**Enseignant : FEREDJ Younes**

## $\infty$  Révision  $\infty$

## **1- Bureautique Niveau 01**

- *Word 2010 : (Editeur de texte* **النصوص معالج***(*
	- Orientation du texte : de gauche à droite ou de droite à gauche

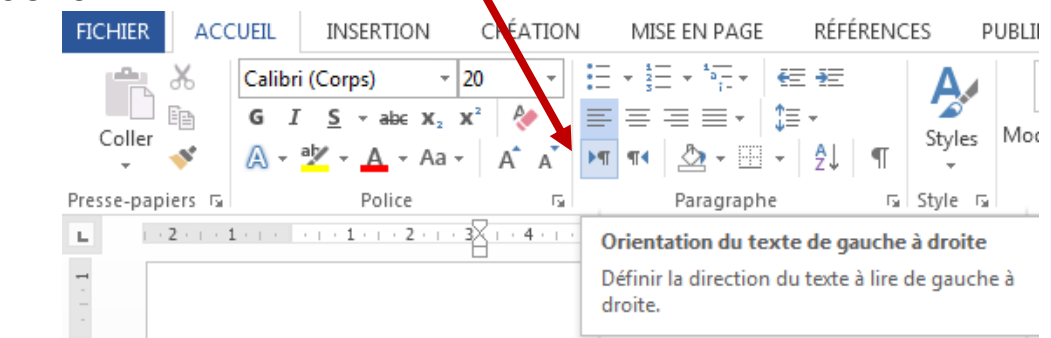

- Orientation de page : Portrait et Paysage Mise en page  $\rightarrow$  Orientation

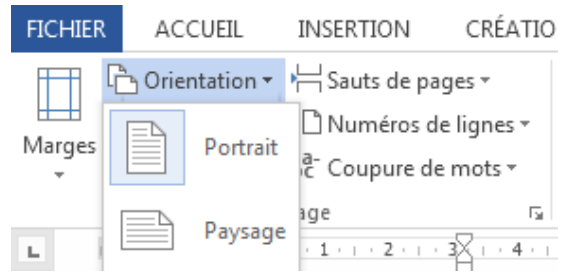

- Retrait et espacement

Mise en page  $\rightarrow$  Paragraphe (Retrait, Espacement)

Insérer un tableau : Insertion $\rightarrow$  Tableau

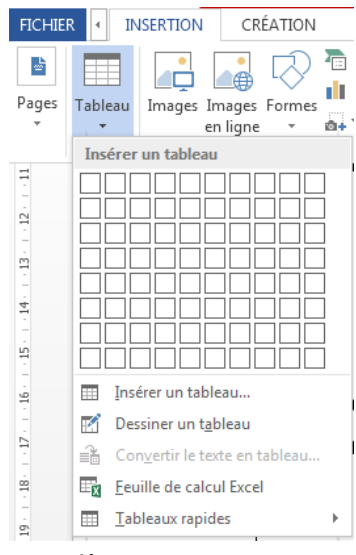

- Insérer une image : Insertion  $\rightarrow$  Image

Insérer une forme : Insérer  $\rightarrow$  Forme

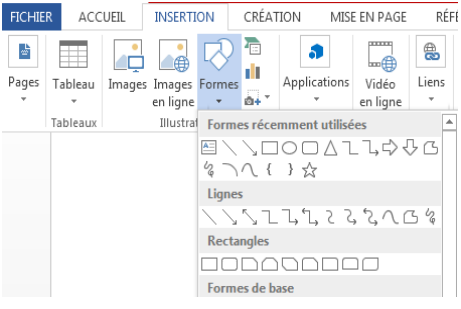

- Insérer un symbole : Insertion $\rightarrow$  Symbole

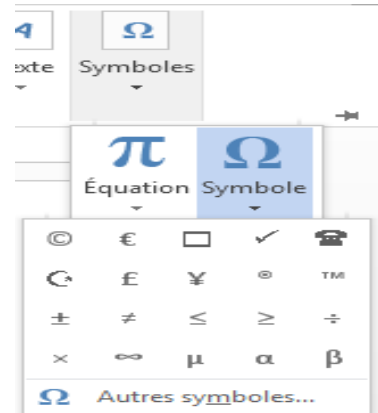

- Entête et pied de page : Insertion  $\rightarrow$  Entête ou pied de page
- Numéros de page : Insertion > Numéro de page
- Encadrement : Mise en page $\rightarrow$  Bordures de page
- Filigrane : Mise en page $\rightarrow$  Filigrane
- Insérer une note de bas de page : Reference $\rightarrow$  Insérer une note de bas de page

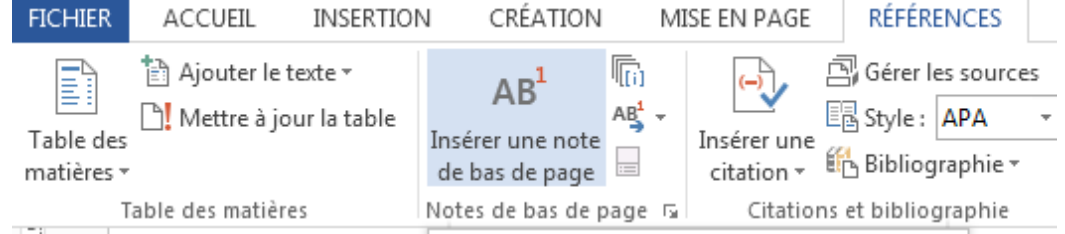

## *Excel 2010 : (Tableur* **المجدول***(*

- Contient plusieurs feuilles (feuille 01, feuille 02,…)
- Chaque feuille contient des cellules A1, B5, G25, …
- Une cellule peut contenir :
	- : (قيــــــــمة عددية أو نصية) valeur Une Exemple : 12, Bonjour, 25-15, 15/2
	- Une formule (حسابيــــــة عمليــــــة (: commence par égale « = » Exemple :
		- =14-25, =A1-A5, =somme (A1 :A10)
	- Les fonctions : utilisées pour faire des calculs, on peut accéder à toutes les fonctions depuis l'onglet « Formules »
	- Type de fonctions)الدوال أنواع ):
		- 1- Fonctions Mathématiques (الدوال الرياضية)

=**SOMME (A1 : A10)** : calcul la somme des valeurs entre A1 et A10.

=**PRODUIT (A1 ; A2 ; A14)** : calcul le produit des valeurs A1, A2 et A14.

=**MOYENNE (B2 : B15)** calcul la moyenne de valeurs entre B2 et B15

=**MAX (A100 : A1000)** donne la plus grande valeur entre A100 et A1000)

=**MIN (A100 : A1000)** donne la plus petite valeur entre A100 et A1000)

**=NB (G15 :F50)** calcul le nombre de valeurs numérique (العددية القيم (entre G15 et F50

**=NBVAL (G15 :F50)** calcul le nombre de valeurs numérique et chaine de caractères ( و العددية القيم النصية (entre G15 et F50

**=NB.SI (G15 : F50 ; ">50")** calcul le nombre de القيم العددية األكبر من ) **50 à supérieur** numérique valeurs 50) entre G15 et F50

=**RACINE(36)** calcul la racine carré du nombre 36 « 6 »

2- Fonctions Date Heure (دوال التاريخ و الوقت)

=**AUJOURDHUI () :** donne la date d'aujourd'hui

**=DATE** (année ; mois ; jour) : donne une date.

**=ANNEE (date) :** donne l'année d'une date donnée

**=MOIS (date) :** donne le mois d'une date donnée

- **=JOUR (date) :** donne le jour d'une date donnée
- (الدوال النصية) texte Fonctions 3-

=**MAJUSCULE (texte)** : transforme les lettres d'un texte en majuscule

=**MINUSCULE (texte)** : transforme les lettres d'un texte en minuscule

=**CONCATENER (texte1 ; texte2 ; " " ; "Bonjour") =STXT (texte ; numéro départ ; nombre de caractères)**

**Exemple :**

**=STXT ("Bonjour" ; 2 ; 4) onjo**

```
4- Fonctions logiques (الدوال المنطقية)
```

```
=SI (A10 > 100 ; "SUP " ; "INF ")
```

```
Exemple 01 : A10=85  INF
A10=1005  SUP
```
**Exemple 02 : A2<7 Exclu 7<A2<10 Ajourné**  $A2>10 \rightarrow$  Admis

**=si(A2<7 ;"Exclu" ;si(A2<10 ; "Ajourne" ; "Admis"))**

**=ET(A1>=10 ;B5=3) Exemple 01 : A1=50 , B5=6 FAUX Exemple 02 : A1=12 , B5=3 VRAI =OU(A1>=10 ;B5=3) Exemple 01 : A1=50 , B5=6 VRAI Exemple 02 : A1=12 , B5=3 VRAI Exemple 02 : A1=5 , B5=52 FAUX**